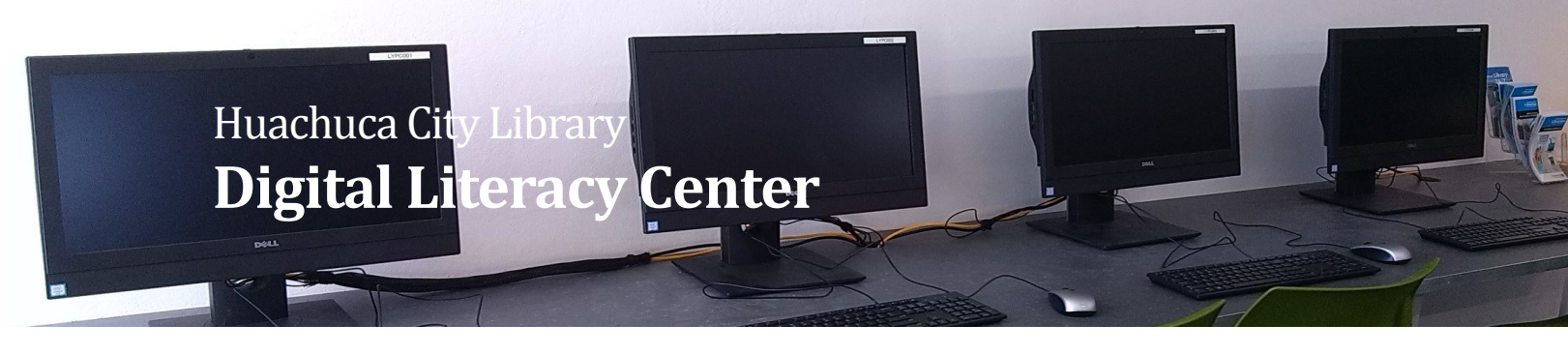

# **How to Make a Web Page**

## **Web Site Tips**

- You need a presence!
- There is a big range of options.
	- Free  $\rightarrow$  Paid
	- Simple  $\rightarrow$  Sophisticated
	- Basic  $\rightarrow$  Powerful
- Think about your own capabilities, time and interest, as well as the needs of your customers/viewers.
- Remember mobile.
- Do you need a custom domain?
- Keep your site up-to-date!
- Don't forget to backup.

# **HTML Basics**

W3Schools (tutorials and help) – www.w3schools.com/html

<b></b> bold <p></p> paragraph <h1></h1> heading 1  $\leq$ a href="https://www.  $\leq$   $\leq$   $\leq$   $\geq$  hyperlink <a name="anchor name"></a> anchor  $\leq$  a href="https://www. #anchor name">  $\leq$ /a> hyperlink to anchor

# **Try Out Wordpress**

- Go to wordpress.com and set up an account.
- Give your instructor your user name and she'll add you to the site hc85616.wordpress.com (Access through wordpress.com)
- Add a page and play!

## **Web Site Tools**

 Facebook – www.facebook.com – free, super-easy, large audience

## **Page Builders**

- Wordpress www.wordpress.com – free or paid, hosted www.wordpress.org – free, you host (or use a hosting company)
- Squarespace www.squarespace.com – low cost, easy
- $\bullet$  Weebly www.weebly.com low cost, easy
- Wix www.wix.com free or low cost, easy
- Google sites.google.com or www.google.com/business – free or low cost, easy

## **Hosting Companies**

- GoDaddy www.godaddy.com
- DreamHost www.dreamhost.com
- Hostgator www.hostgator.com
- Linode www.linode.com

## **Domain Search**

WhoIs or the hosting company of your choice

## **Wordpress**

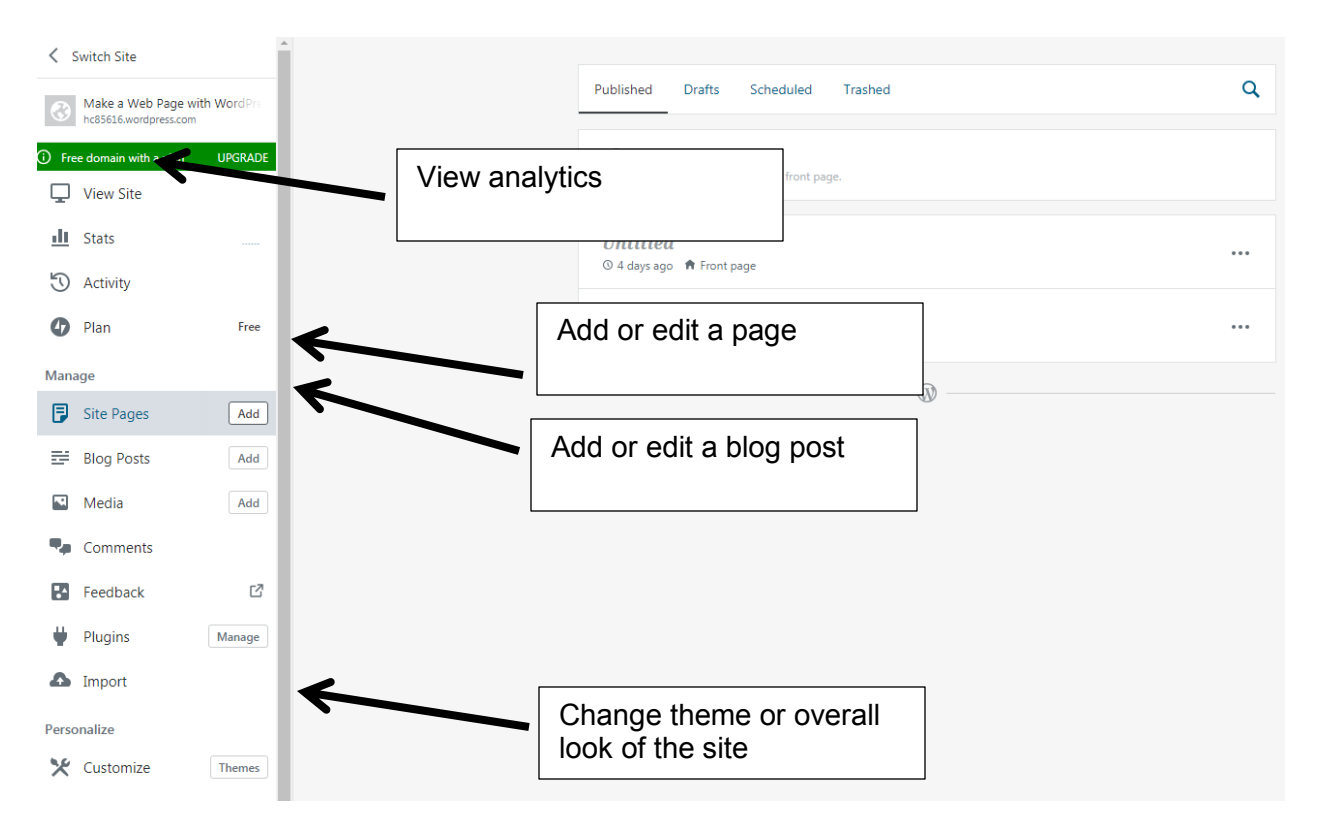

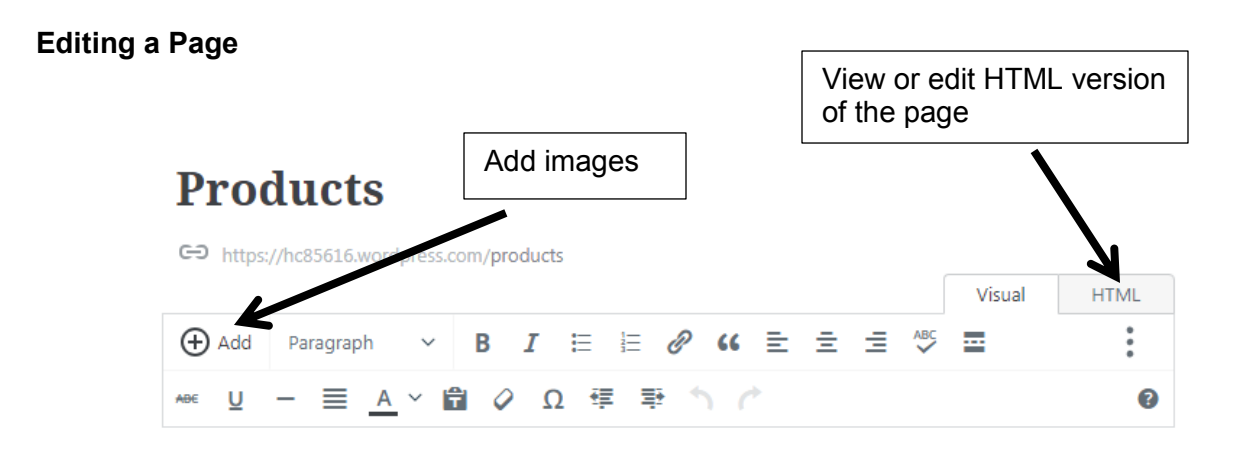

When you're ready, make sure to Schedule the post to publish.

(If you prefer, the WP Admin interface is also available.)